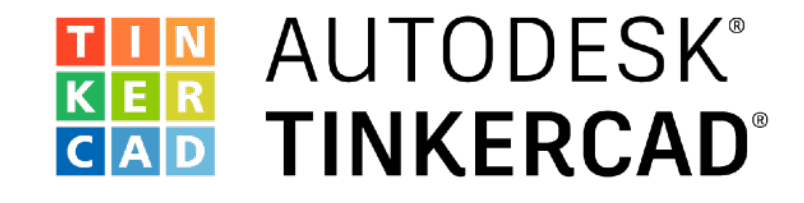

## Register

Programmieren Sie eine LED-Lichtshow

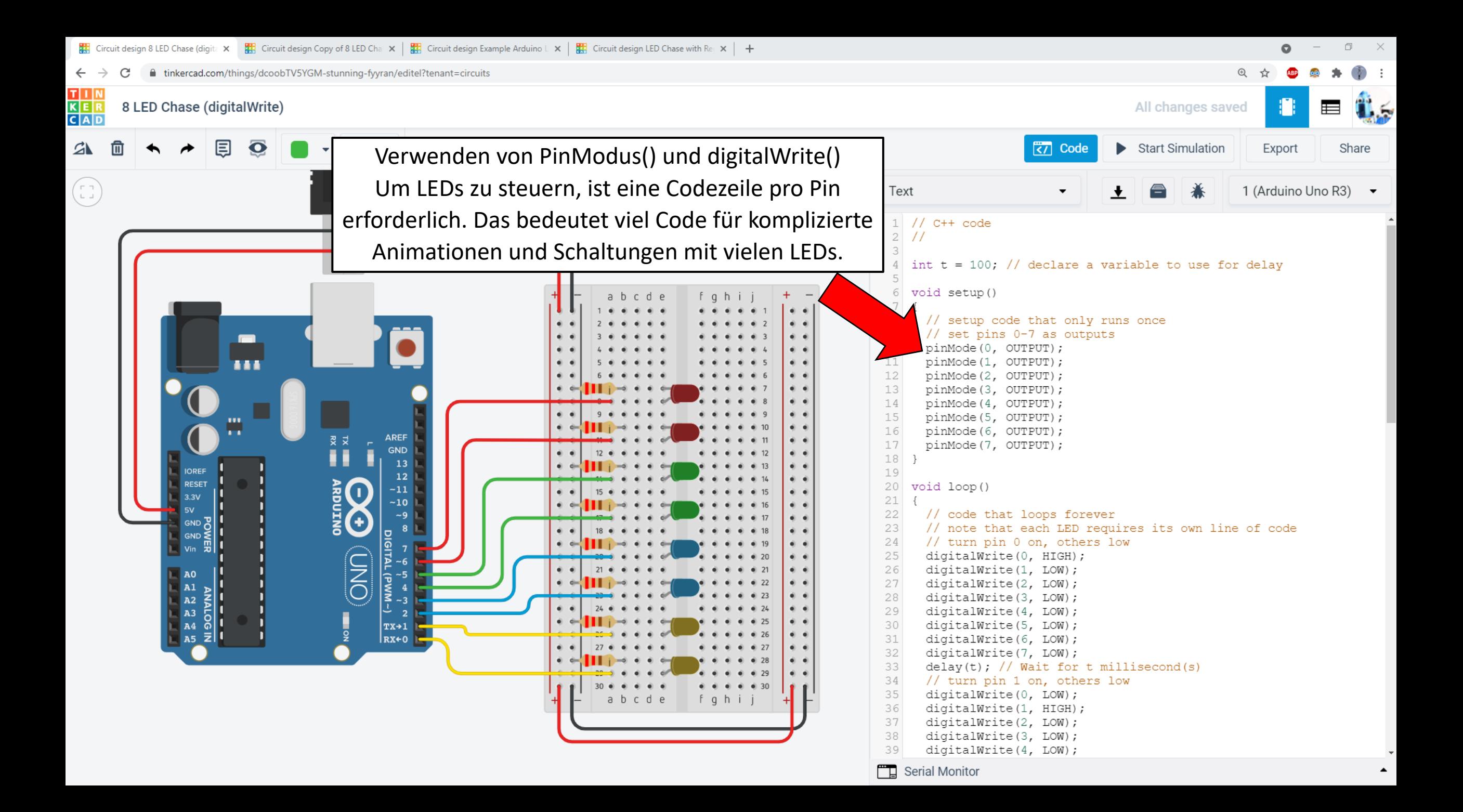

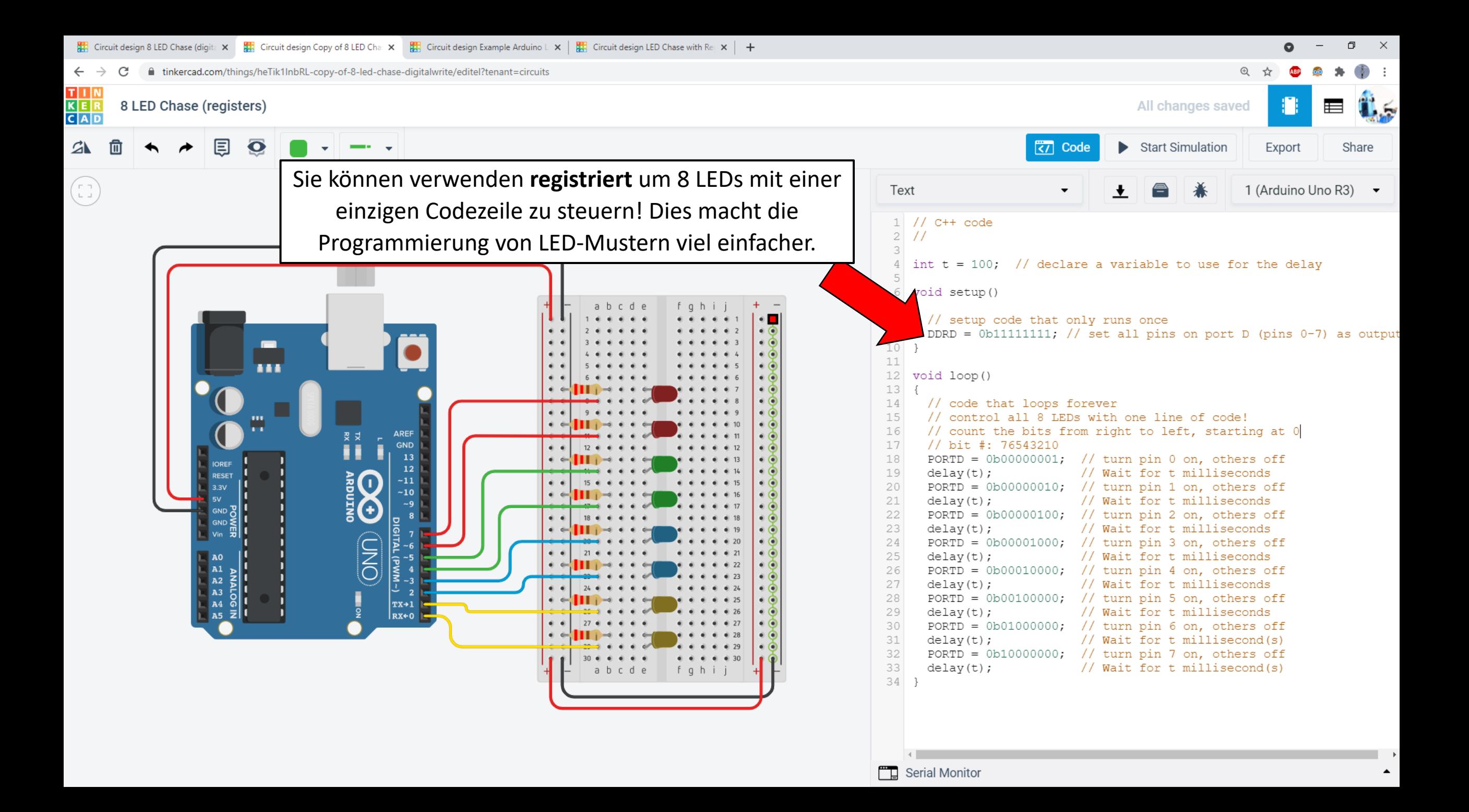

Jedes Register hat 8 Bits:

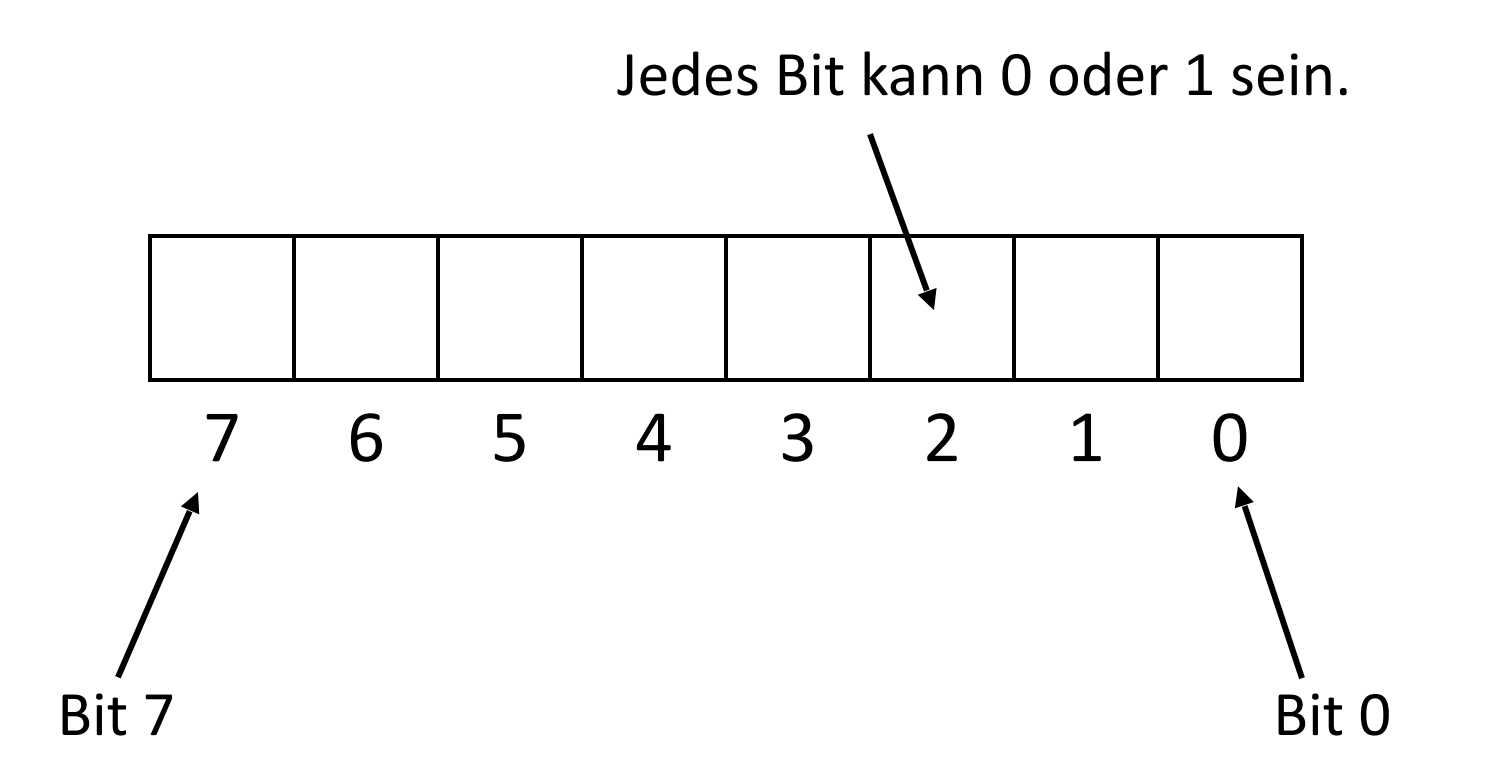

Zählen Sie die Bits von rechts nach links, beginnend bei 0.

Die Bits im Register entsprechen physischen Pins auf dem Arduino:

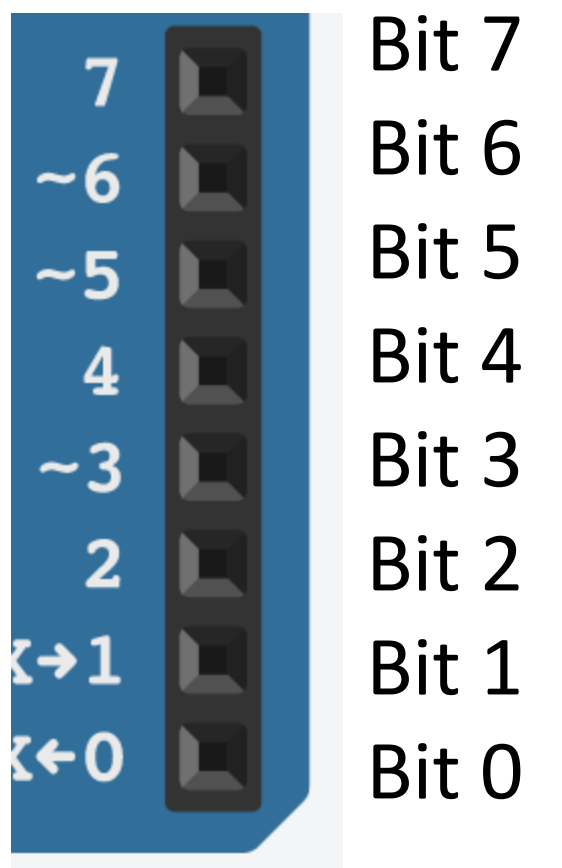

Über die Pins 8-13 a sprechen wir später.)

Die **DDRD** registrieren ersetzt die **PinModus()** Befehl. Das Setzen eines Bits auf 1 setzt den Pin als Ausgang. Das Setzen eines Bits auf 0 setzt den Pin als Eingang.

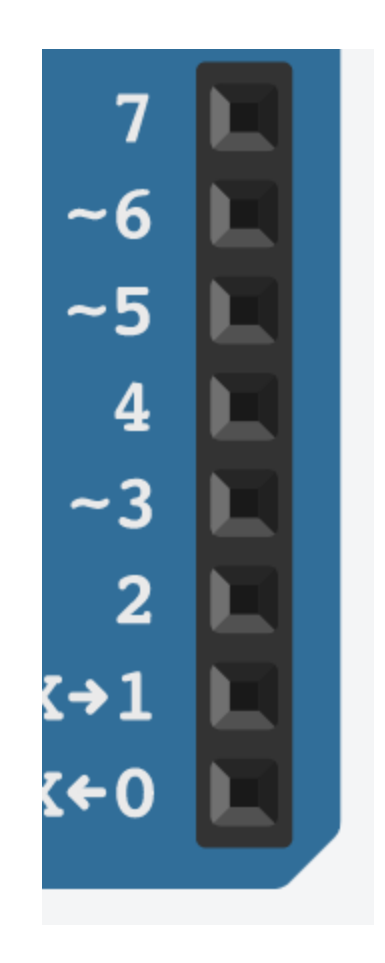

Zum Beispiel:

 $DDRD = 0b1111111;$ 

Diese Codezeile setzt die Pins 0-7 als Ausgänge.

Hinweis: Das "0b" teilt dem Arduino mit, dass diese Zahl binär ist.

Die **PORTD** registrieren ersetzt die **digitalWrite()** Befehl. Das Setzen eines Bits auf 1 setzt den Pin HIGH. Das Setzen eines Bits auf 0 setzt den Pin auf LOW.

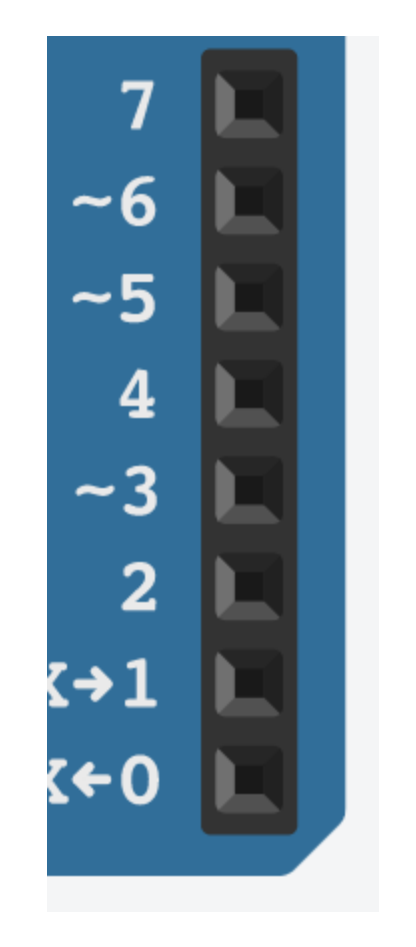

Zum Beispiel:

 $PORTD = 0b1000000;$ 

Diese Codezeile setzt Pin 7 auf High und alle anderen Pins auf Low.

## Sie können jetzt acht Codezeilen in eine einzige Zeile verkleinern!

PinModus(0, AUSGANG); PinModus(1, AUSGANG); PinModus(2, AUSGANG); PinModus(3, AUSGANG); PinModus(4, AUSGANG); PinModus(5, AUSGANG); PinModus(6, AUSGANG); PinModus(7, AUSGANG);

## $DDRD = 0b1111111;$

 $PORTD = 0b1000000;$ 

digitalWrite(0, HOCH); digitalWrite(1, NIEDRIG); digitalWrite(2, NIEDRIG); digitalWrite(3, NIEDRIG); digitalWrite(4, NIEDRIG); digitalWrite(5, NIEDRIG); digitalWrite(6, NIEDRIG); digitalWrite(7, NIEDRIG); Aber was ist mit den Arduino-Pins 8-13?

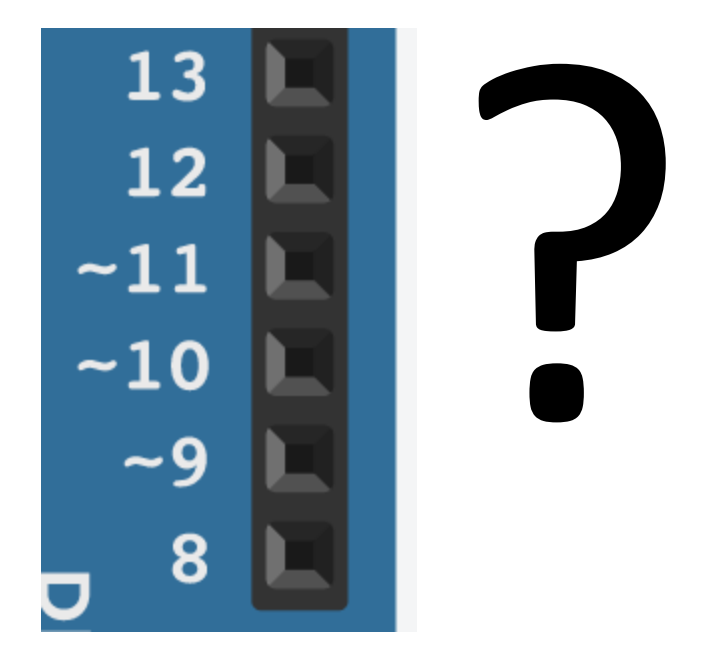

Sie werden von der **DDRB** und **PORTB** registriert.

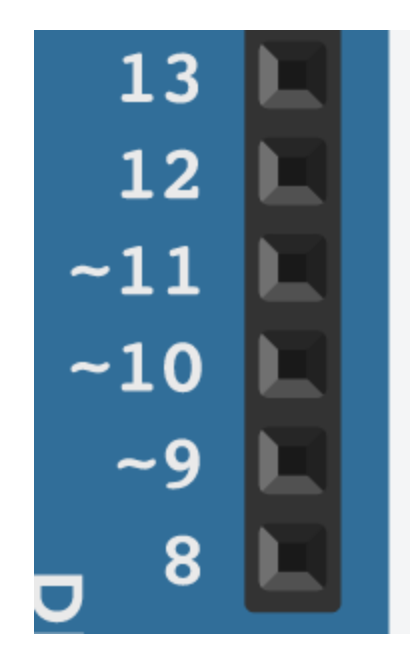

DDRB: Pin-Modus einstellen (Eingang oder Ausgang)

PORTB: Setzen Sie den Pin hoch oder niedrig, wenn es sich um einen Ausgang handelt

Aber Vorsicht – die Bitnummern in den Registern stimmen nicht mit den Arduino-Pin-Nummern überein! Dies kann verwirrend sein, daher ist es einfacher, mit den Pins 0-7 zu arbeiten, wenn Sie zum ersten Mal die Verwendung von Registern erlernen.

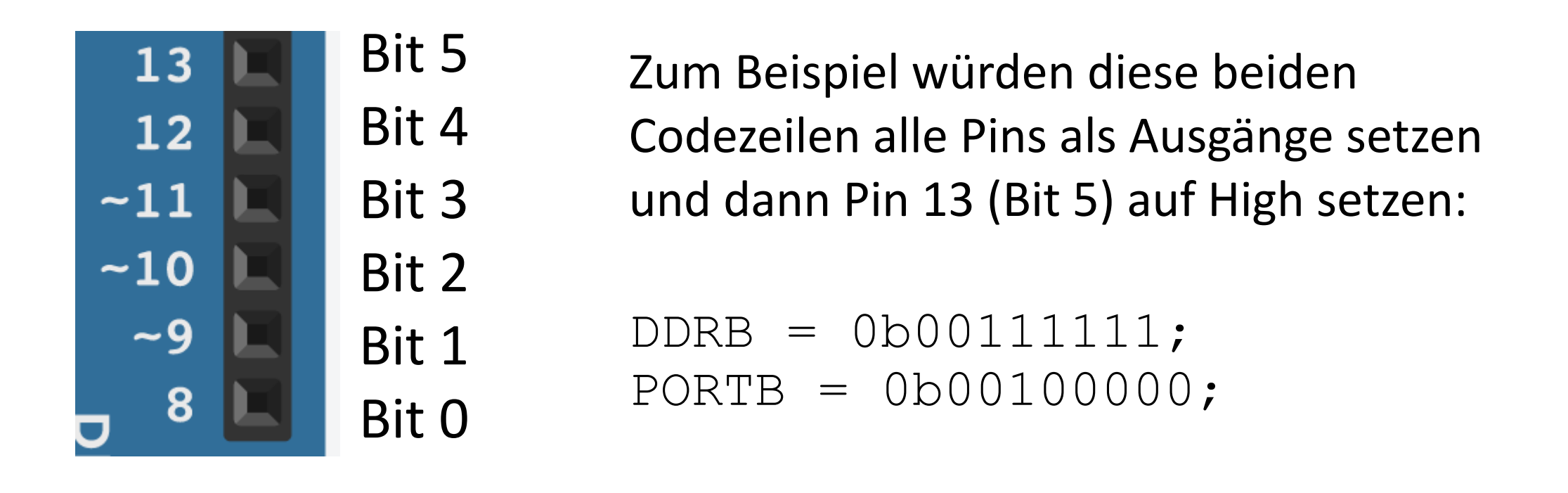